# *A Rotarian's Guide to Notifications*

Go to: [www.timarurotary.club](http://www.timarurotary.club/) (No need to log in)

On the Menu, far left, choose "**For Members**"

On the drop-down list choose "**Apologies, LOA and Guests Notifications**"

Choose:

- **Apology notification** (to apologise for a single meeting)
	- o *A couple needs to fill in 1 form each (or you mess the system up)*
- **Leave of Absence notification** (you'll be away for 2 or more meetings) o *You can do this ahead of time*
- **Guest / visitor notification** (you're bringing extras to a meeting)
	- o *Several guests? One form for each please.*

### Need to change your apology / leave / guest notification?

o *Email Lionel Wilson [\(lwilsonfamily@xtra.co.nz\)](mailto:lwilsonfamily@xtra.co.nz) or John (*[jrcbarton@gmail.com](mailto:jrcbarton@gmail.com)*)* 

# Can't do this computer stuff?

o *Email Lionel Wilson [\(lwilsonfamily@xtra.co.nz\)](mailto:lwilsonfamily@xtra.co.nz) or phone him at 688 6368 or 027 466 1428*

#### Want help learning how to do this?

o *Ask John for help. [jrcbarton@gmail.com](mailto:jrcbarton@gmail.com) or 686 2848*

#### How far ahead can I register an apology, leave or a guest?

o *As far ahead as you like. Just remember to let us know if your circumstances change.*

# Want to check apologies or leave you've already notified us of?

o *Go to the "Apologies, LOA and Guests" page and have a look at the reports. (You have to log in to see the reports – we don't want the public knowing you're away for 3 weeks)*

# **The Rules**

- Apologies, guest numbers **by Noon on Monday please.** (Emergency late apologies will be accepted)
- If you don't apologise, **expect to pay** for the meal that we'll have prepared for you.
- Bring a guest without telling us? **Be prepared to share your meal with them**. We prepare for the numbers we know are coming and don't cook extra meals just in case you forget.

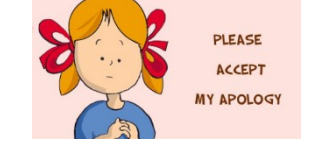